Herzlich willkommen zur neuen Version der DIVA-Vereinsverwaltung.

Sie können das Programm Diva\*Club in jedes beliebige Verzeichnis einer Ihrer Festplatten installieren. Beachten Sie aber die unten stehenden Hinweise **bei einem Update**. Bei der Installation wird eine Programmgruppe DIVA angelegt der Programmaufruf (EXE) ist DIVACLPW - Icon mit drei kleinen Briefen.

Im Installations-Verzeichnis (Ordner) werden einige Unterverzeichnisse angelegt:

CLUB Datenbanken (alle DB werden als DBASE-Dateien abgespeichert)

INTERNAS programminterne Dateien

## DIVATMP Zwischendateien

AUKTION Daten für das Modul Auktion u.a.

Normalerweise startet die CD automatisch durch die AUTORUN-Funktion.

Wenn nicht – rufen Sie den Explorer auf (oder Arbeitsplatz).

Im Unterordner Handbuch finden Sie mehrere Versionen des Handbuches.

Weitere Informationen dazu in der Datei INHALT.TXT.:

## **Das Handbuch wird NICHT automatisch mit auf Ihre Festplatte kopiert, damit Sie selbst entscheiden können, welche Version Sie wohin kopieren wollen.**

Zusätzlich sehen Sie die **Install.exe** (Anwendung ca. 41 KB). Führen Sie diese Install.exe aus (Doppelklick) und beachten die weiteren Hinweise auf dem Installationsschirm.

## **Neu** – Installation Diva\*Club Windows

=============================

Bitte starten Sie das Icon "INSTALL" (den Hammer) und geben an, auf welcher Platte und welchem Verzeichnis Sie das neue Programm speichern möchten. Sinnvoll wäre hier Diva-Club, oder Diva-Verein NICHT CLUB. Lesen Sie dazu das "\_Beiblatt-Erstinstallation-blau.DOC".

## **Update** von Diva\*Club Windows

========================

Fertigen Sie unbedingt, bevor Sie weiter fortfahren, eine Datensicherung Ihrer alten Daten an. Anschließend starten Sie das Icon "INSTALL" und geben **das Verzeichnis an, in dem sich die bisherige Win-Version befindet**. Updates für das Programm werden immer "oben drauf" installiert, damit eine evtl. Datenkonvertierung automatisch ablaufen kann. Evtl. anders lautende Hinweise während der Installationsprozedur bitte nicht beachten.

Rufen Sie nun das Programm auf und Sie können sofort weiter arbeiten.

ACHTUNG

- Ø Wenn oben links hinter Diva\*Club nicht die Programm-Version steht, die auch auf der Rechnung bzw. CD steht (also immer noch die alte), haben Sie das Programm in ein falsches Verzeichnis installiert.
- Ø Wenn bei den Stammdaten in allen Feldern "?" stehen, ist die Mitglieder-Stammdatei leer. Vielleicht haben Sie das Update in ein leeres Verzeichnis vollzogen (Tippfehler).
- Ø Wenn Sie nicht mehr weiter wissen, benutzen Sie die Suchen-Funktion von Windows. Suchen Sie nach dem Programm-Namen DIVACLPW.exe oder nach den Mitglieder-Stammdaten STAMM.dbf

oder nach Ihrer Buchhaltung BU2011.dbf (oder BU2010.dbf ...) Vielleicht können Sie daran schon erkennen, dass Diva\*Club versehentlich mehrfach installiert

wurde.

Die Datenbanken stehen immer im "Unterordner" CLUB, in dem darüber liegenden Ordner (also 1 Ebene höher) steht das Programm.

Im Unterordner INTERNAS steht eine Datei CLPW.fpl - diese Datei wird bei jedem Programmaufruf aktualisiert, d.h. an ihrem Zeitstempel sehen Sie Ihren letzten Programmstart.

Ø Stellen Sie den Explorer immer auf "Ansicht – Details" ein, dann können Sie auch Datum und Uhrzeit sehen.

Bei weiteren Rückfragen steht Ihnen die Hotline (HB s. 109) auch MIT Fernwartung gerne zur Verfügung.

Hotline: Marianne Ficht, Eisenacher Str. 2, 41069 Mönchengladbach Tel.: 02161 / 5730 918 - Fax: 02161 / 5730 919 - eMail: [DIVA@Ficht-MG.de](mailto:DIVA@Ficht-MG.de)

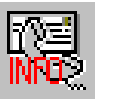

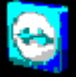